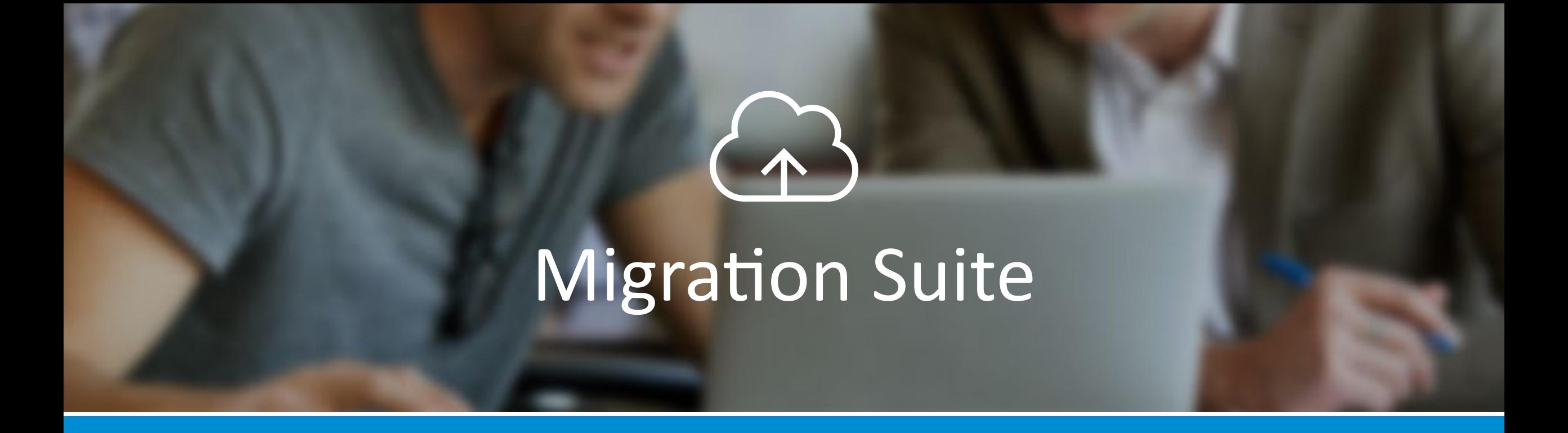

# GETTING STARTED GUIDE

**skykick** 

# **Table of Contents**

### <span id="page-1-0"></span>**Table of Contents**

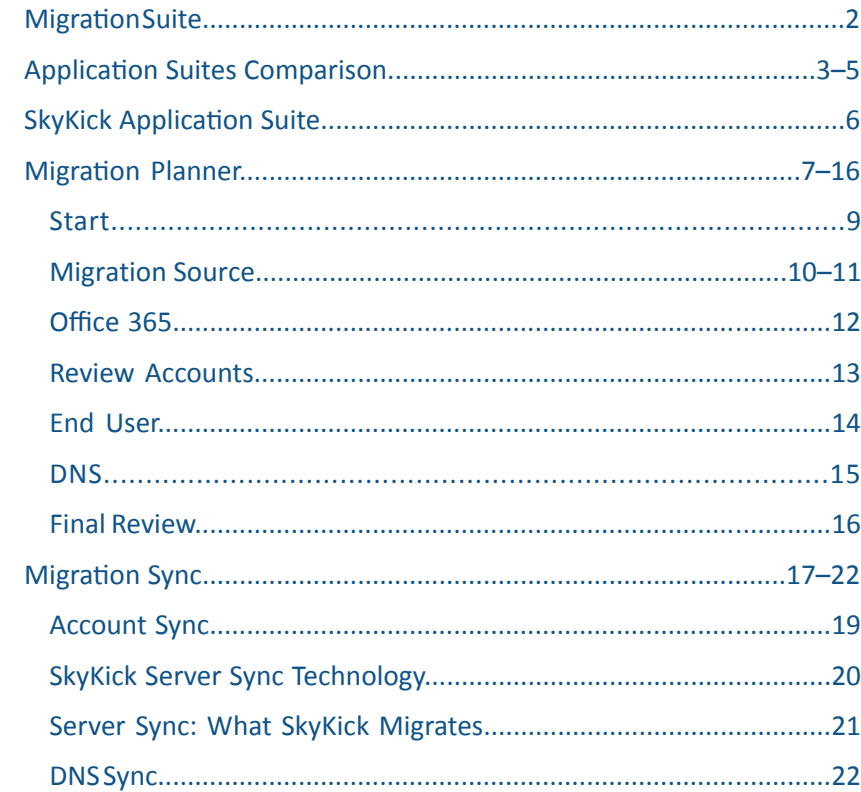

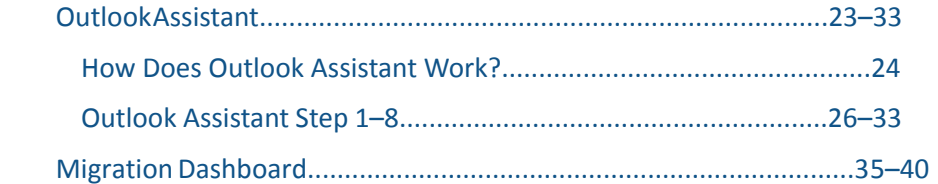

**skykick** 

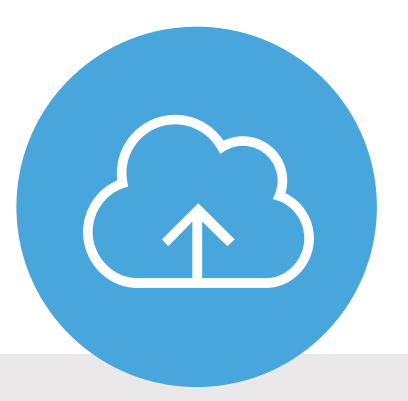

# <span id="page-2-0"></span>SkyKick's white-labeled Migration Suite is an integrated set of four products that help you plan, move, set-up, and manage your customer's migration to Office 365.

# Application Suites Comparison

<span id="page-3-0"></span>SkyKick offers different migration project types to meet the unique needs and circumstances of each migration project. To choose the right project type for each migration, see:

[Choosing a Migration Project Type.](https://support.skykick.com/hc/en-us/articles/207431407)

If you are just getting started with [SkyKick migrations, see Top tips](https://blog.skykick.com/top-tips-for-your-first-skykick-migration-project)  for your first SkyKick migration project.

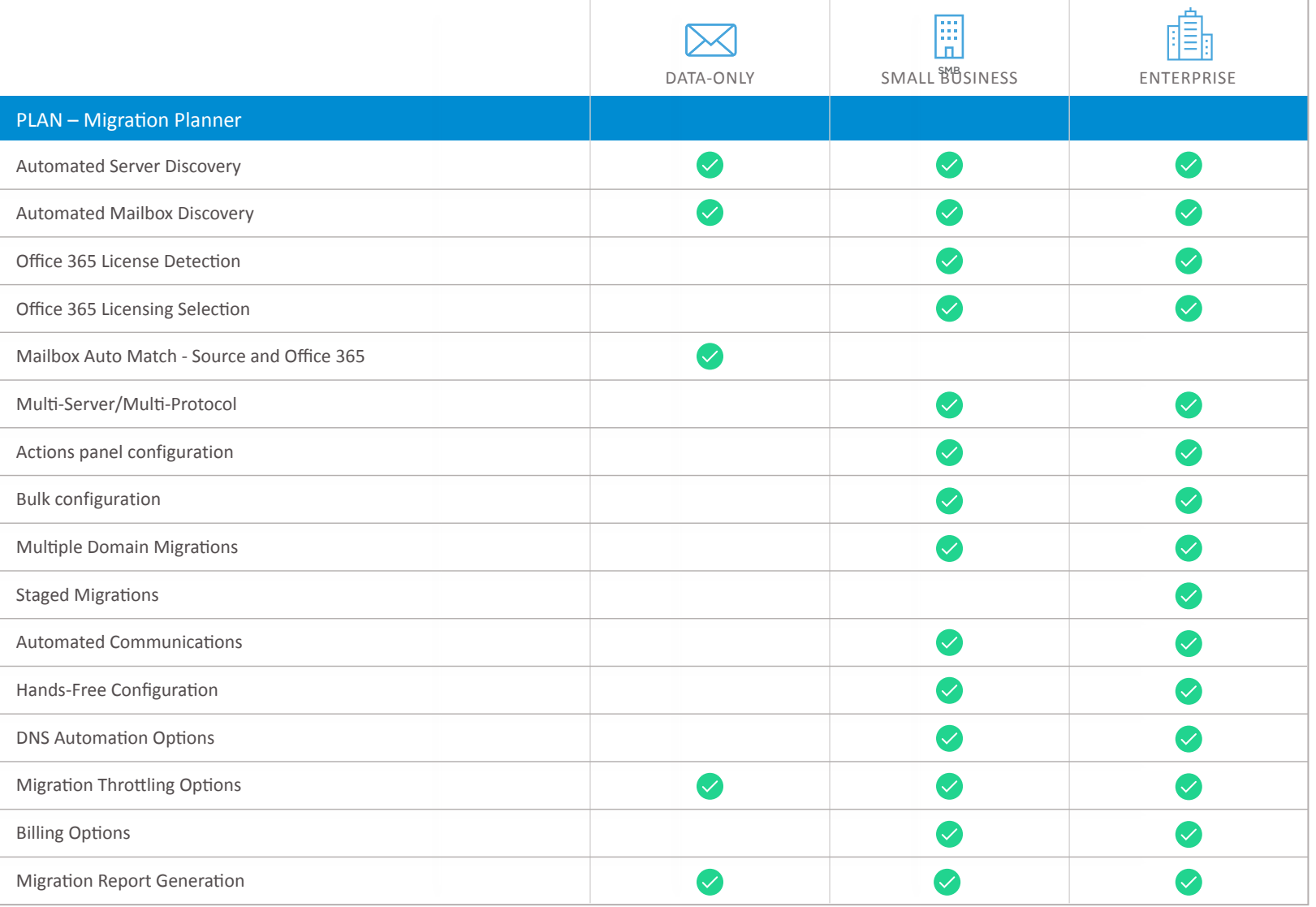

# Application Suites Comparison

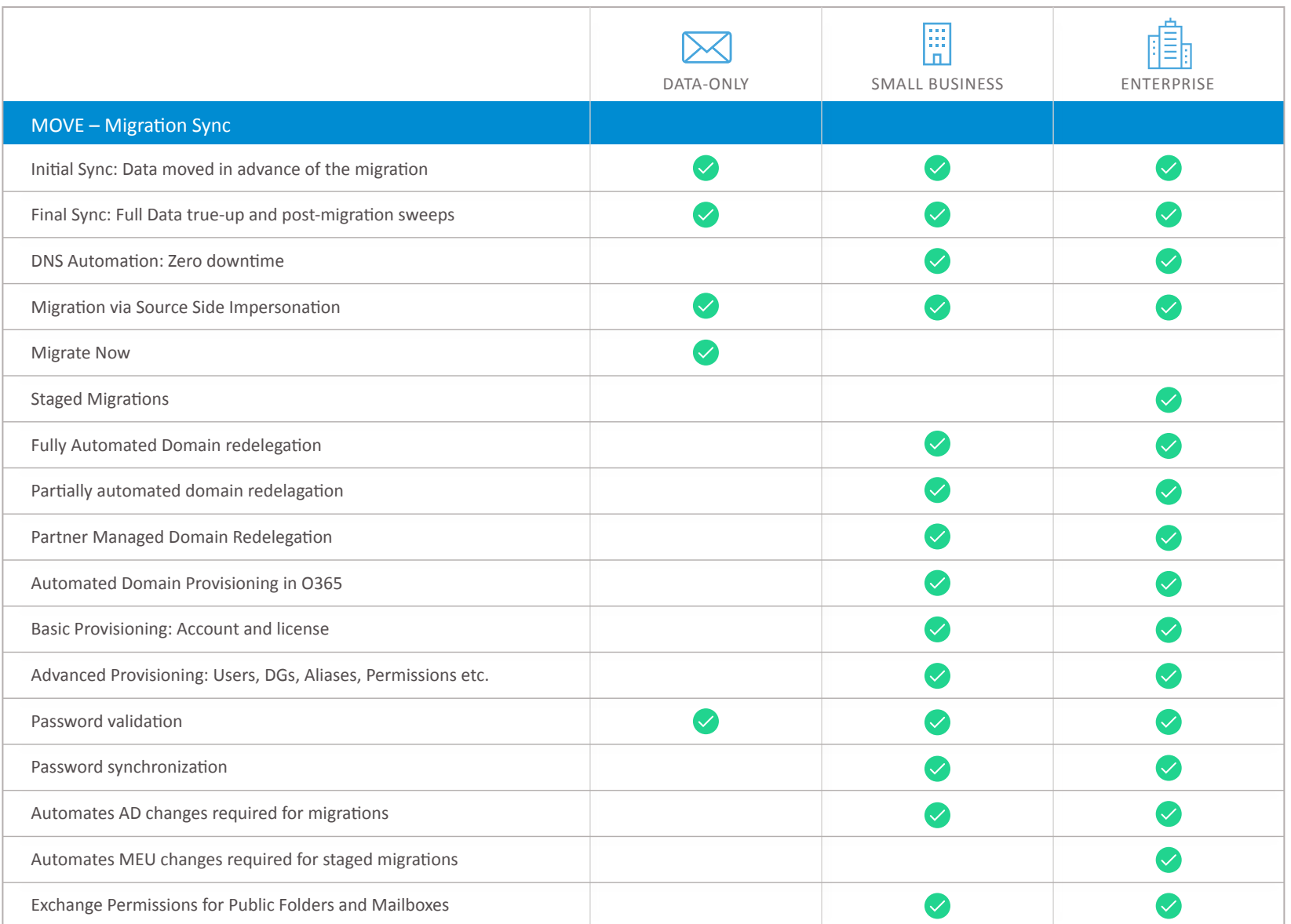

*Application Suites Comparison Page 2 of 3*

# Application Suites Comparison

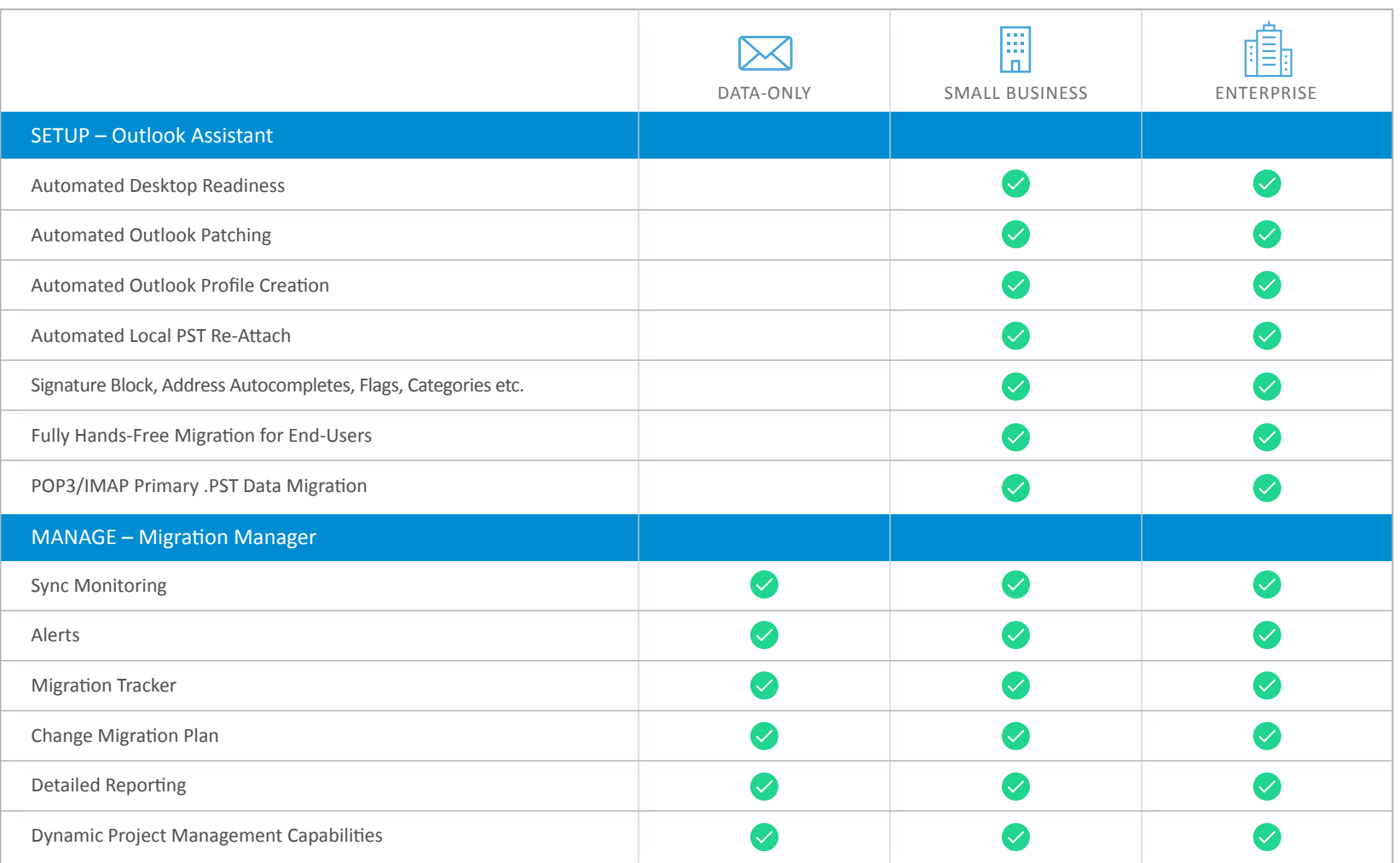

# SkyKick Application Suite

**skykick** 

<span id="page-6-0"></span>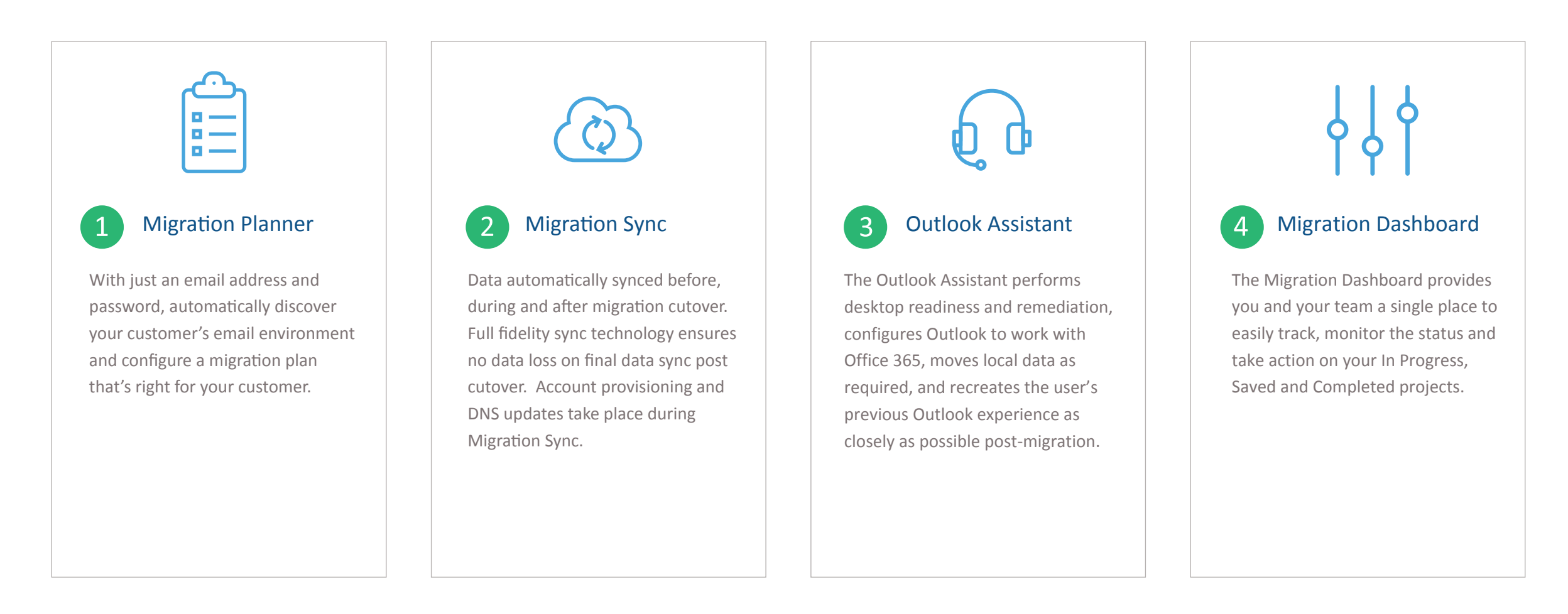

**skykick** 

<span id="page-7-0"></span>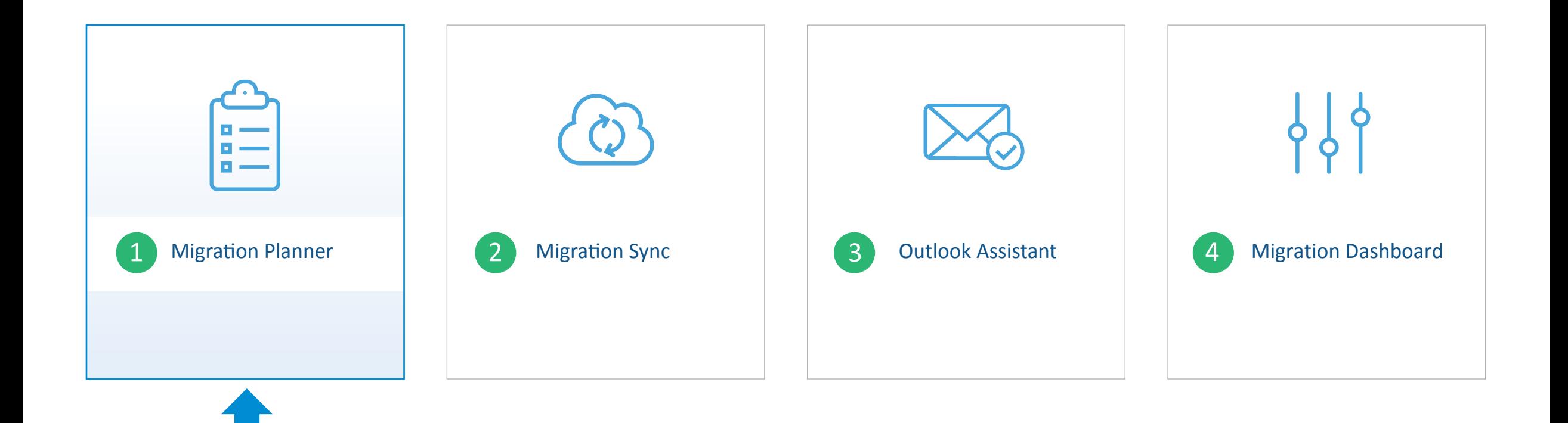

### **skykick**

# Migration Planner

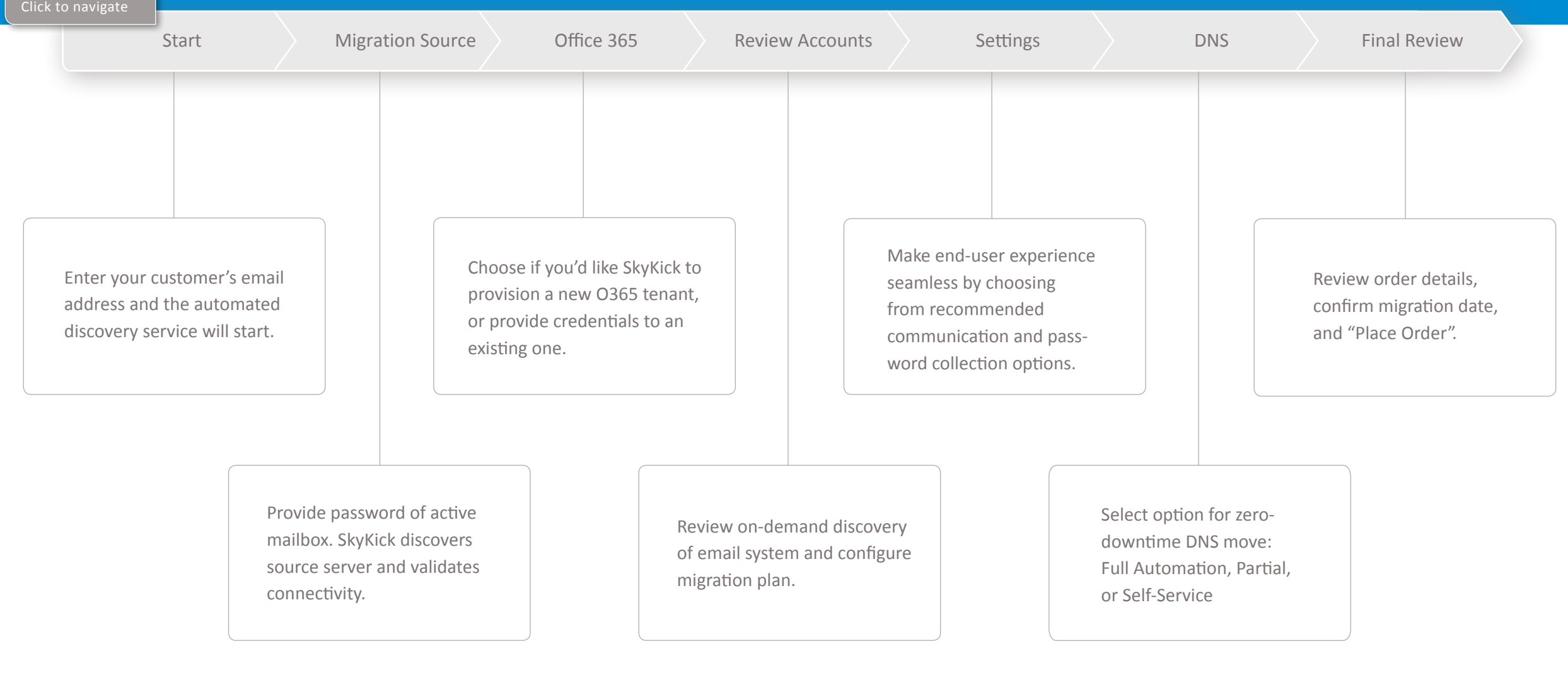

<span id="page-9-0"></span>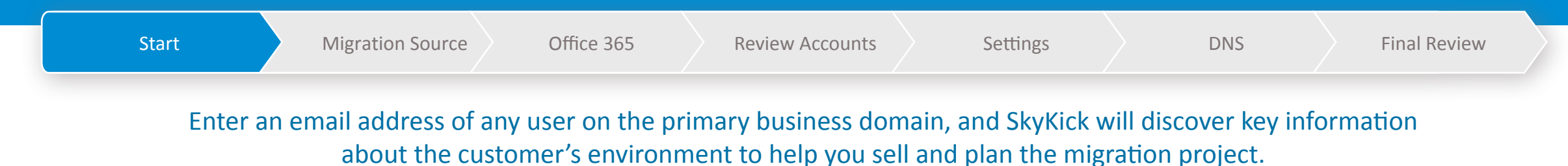

9

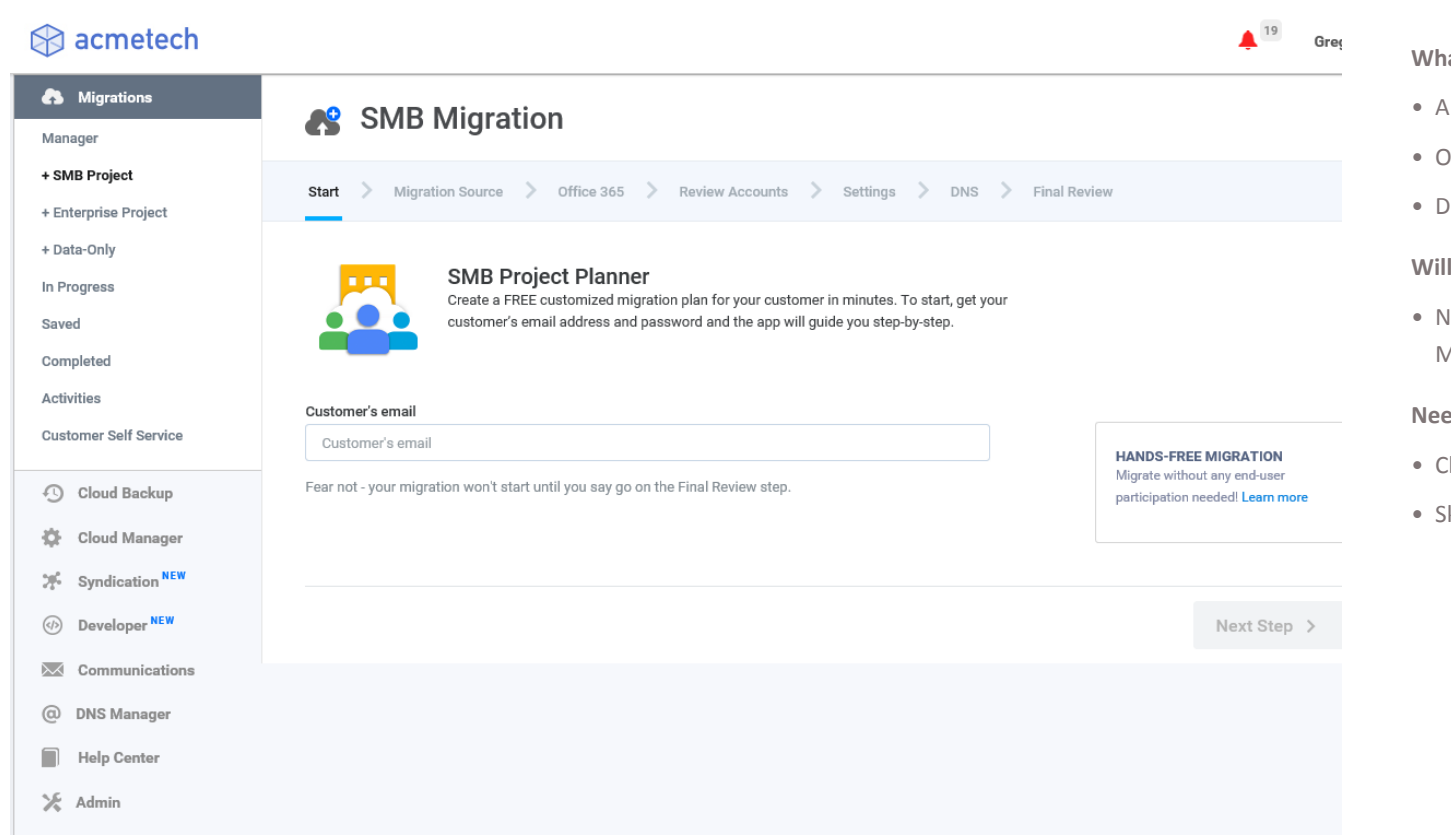

- **What information do I need in the Migration Planner?** 
	- Any active user's email address and password on their current system.
- Office 365 credentials (only if customer already has an Office 365 account)
- Domain Registrar credentials (optional)

#### anything I do in the Migration Planner affect my customer's email system?

• No. There will be no impact to the customer's source environment while using the Migration Planner.

**skykick** 

#### **Need more help?**

- Click "Help" next to your name at the top of each step for answers to specific FAQ's
- kyKick supports partners 24 x 5 via email and phone support.

<span id="page-10-0"></span>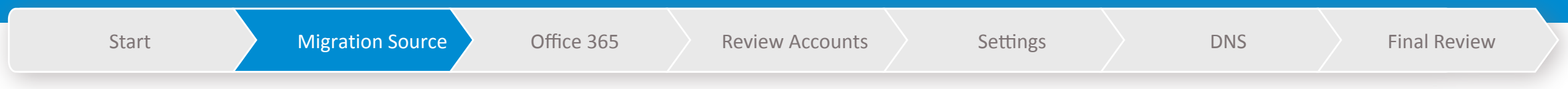

### Provide basic information about your customer so you can save your progress and return at your convenience.

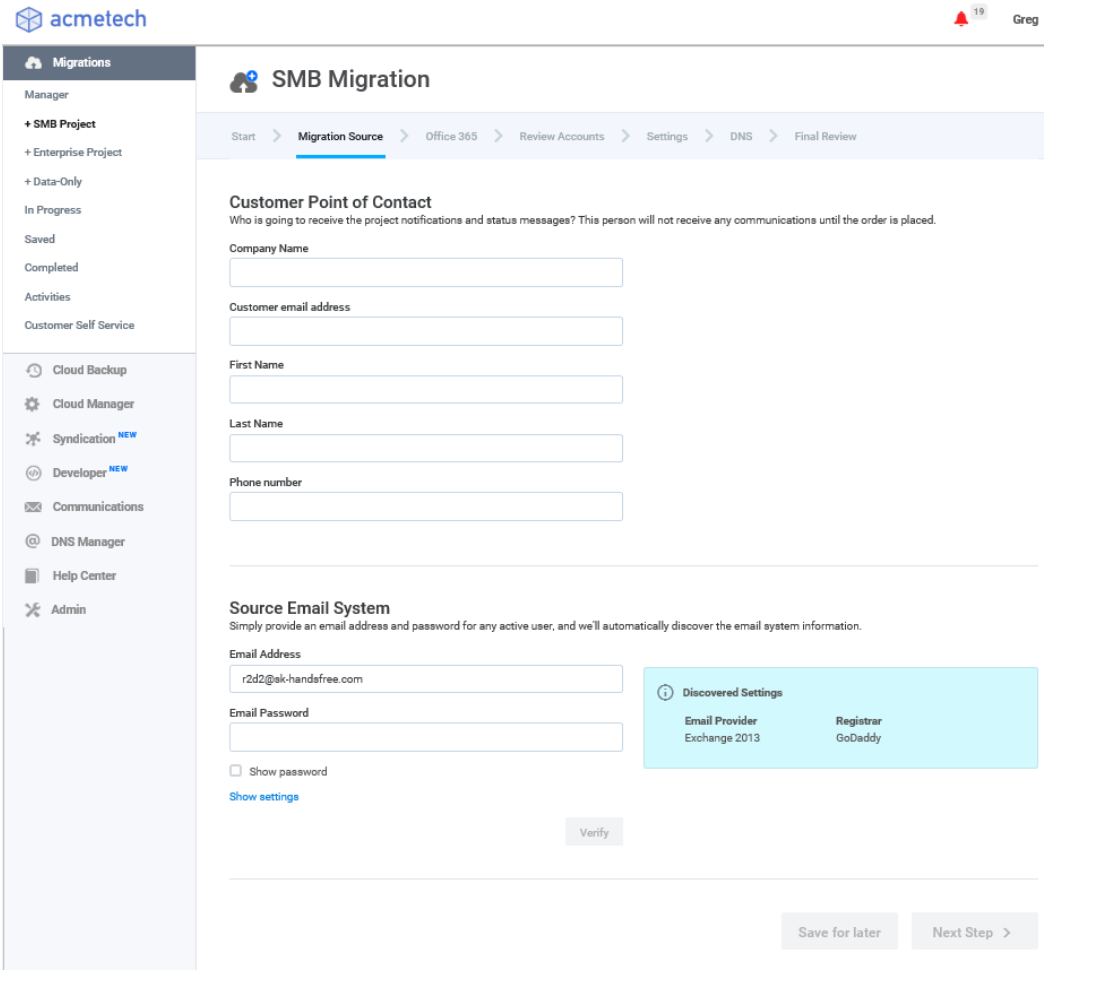

#### **What does "Email Provider" mean?**

SkyKick automatically detects the customer's current email service. "Self / Co-Located" indicates that their current email server likely resides on premise rather than hosted online.

#### **What are the basic requirements for migration?**

Typically, any email system which allows email users to access their email remotely via webmail.

#### **Why does SkyKick need the customer's information?**

This information is being used to help you track the project once it is underway. Your progress is saved so you can pick up where you left off.

#### **Will this person be notified when I click "Next Step"?**

No. The company being migrated will not receive any communications until the order is placed after "Final Review".

#### **What is happening in the "Source Email System" step?**

Enter Password for any active (non-test) user on any mail system. The Migration Planner will automatically verify source server connectivity and then discover the email infrastructure. The source system will be unaffected when you hit "Connect" or "Next Step".

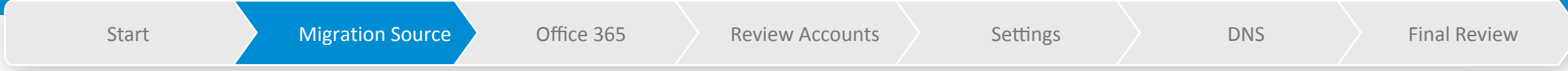

Once a connection has been made, the SMB Planner shows you additional information about the source server. This allows you to check to ensure that the connection was made as expected and is using the expected protocol.

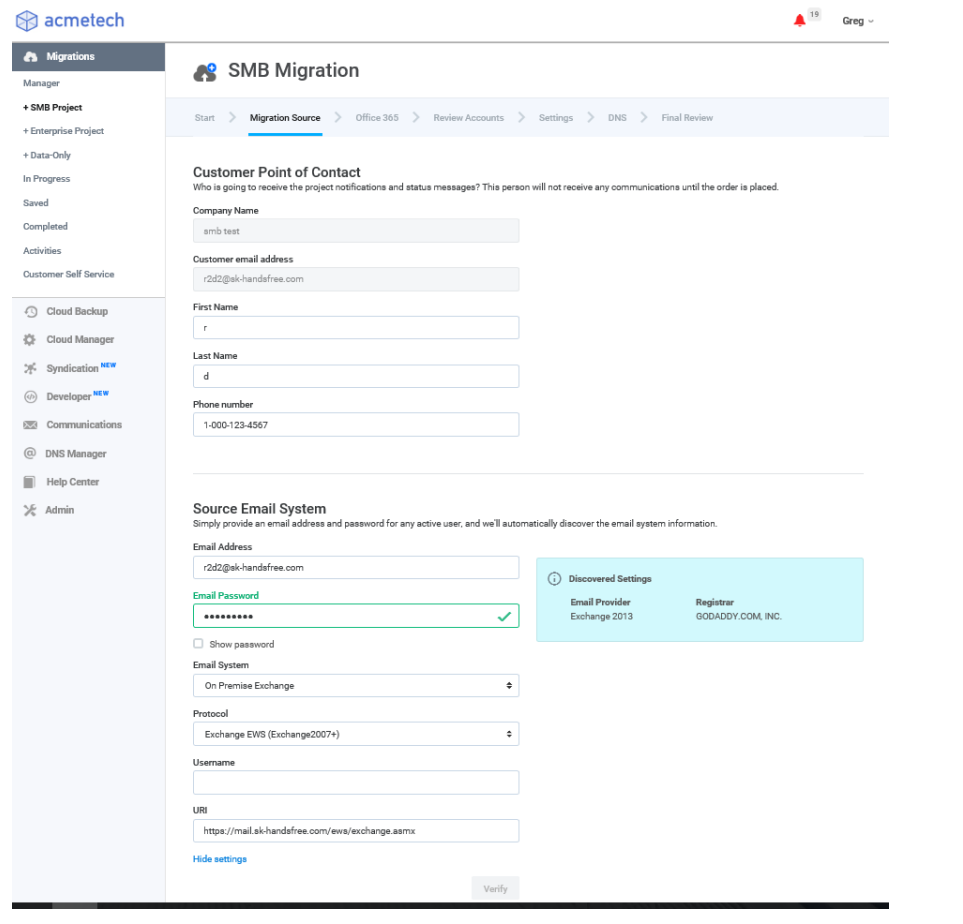

#### **What is a 'URI', and how do I find it?**

In most cases, SkyKick automatically discovers this address.

A URI is a "Uniform Resource Identifier". It is a unique address for a server, page, or endpoint. For the purposes of a migration, the URI is the connection point which the SkyKick application will use to access mailbox data from the source email server.

#### **What are good steps for troubleshooting connection, if necessary?**

- Entering in server information is not required in most situations.
- To troubleshoot, verify the credentials successfully log in to a mailbox at the customer's source.
- If this person's username is different than the email address, click "Show Settings" and type the exact login username
- In "Show Settings", you can also manually provide connection settings to the source server (if needed).

<span id="page-12-0"></span>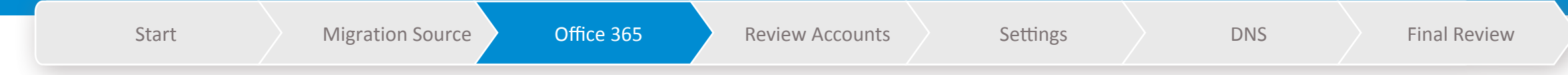

### Choose to either provide a pre-existing destination Office 365 tenant, or have SkyKick provision one from scratch.

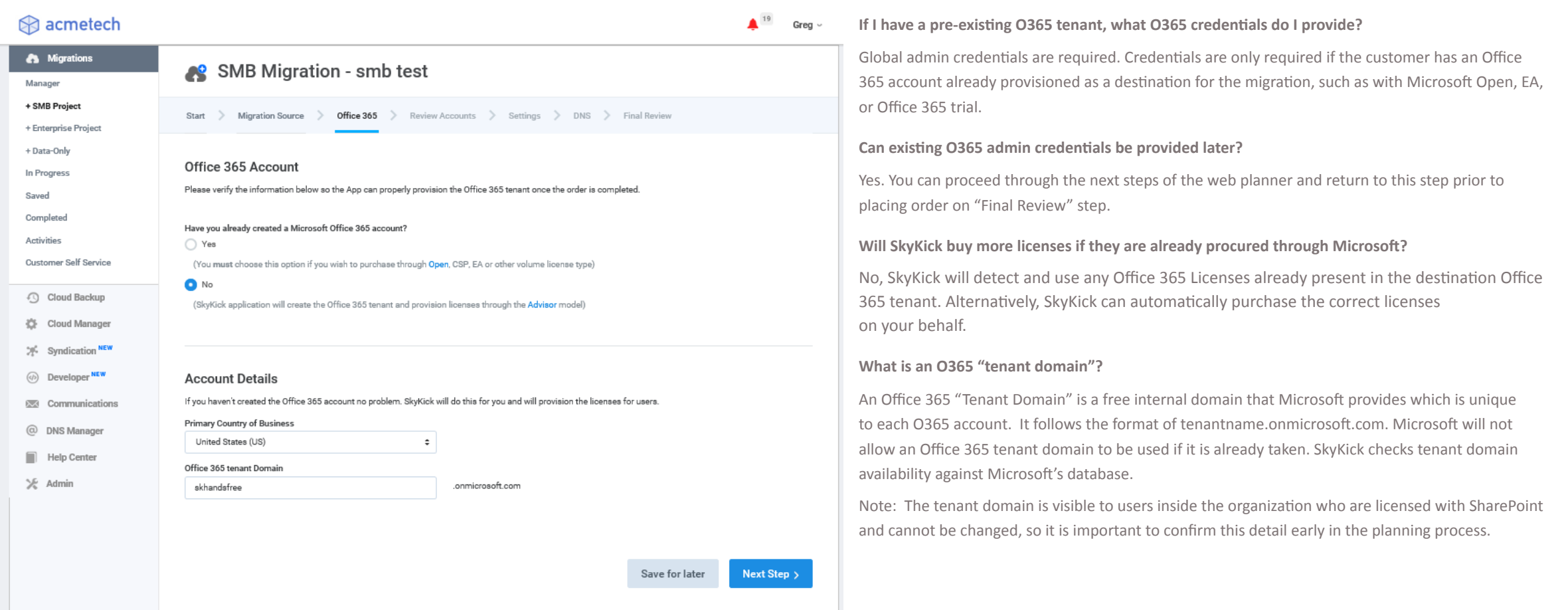

# **skykick**

### Migration Planner

<span id="page-13-0"></span>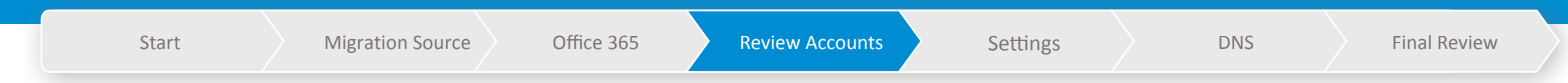

### SkyKick displays the mail system architecture and details that have been automatically discovered.

Start > Migration Source > Office 365 > Review Accounts > Settings > DNS > Final Review Mailboxes Review what we've discovered is accurate. Add or remove mailboxes, folders, and distribution groups. Select your migration plan and Office 365 license. (i) Power user? Switch to the Advanced View for additional configuration options - Learn more Switch to Advanced View  $+$  $\blacksquare$ Search  $\alpha$ Mailbox -Alias **Migration Options** 0365 License bdrake@sk-handsfree.com  $\swarrow$  2 Default  $\sim$ EO1  $\star$ Default (User Mailbox)  $\ell$  1 EO1  $\star$ bfett@sk-handsfree.com Shared Mailbox  $\Box$ cxavier@sk-handsfree.com  $\blacktriangleright$  1 EO1  $\star$ Convert to Shared Mailbox deathstar@sk-handsfree.com  $\mathcal{L}_{\mathcal{L}}$  $E01 -$ Resource Room  $\mathscr{L}$  $\Box$ efrost@sk-handsfree.com Resource Equipment EO1  $\star$ 

#### **Overview**

The Review Accounts step is one of the key planning phases where you and your customer can compare licenses, add and remove users, and customize your migration.

- **1. Licensing:** Select the appropriate licenses in context of the users
- **2. Add** or remove users, aliases, and DG's
- **3. Public Folder & Shared Mailbox** memberships: Add/Edit access info
- **4. Actions panel configuration:** Configure advanced email migration operations by separating mail routing from data migration
- **5. Bulk configuration:** Select large numbers of users to change domains, email username format and other actions across many users in one action

**6. Additional Information** in the Learning Center

#### **What's a Migration Date?**

The Migration Date is the day and time the mail flow will switch to Office 365 and the end users will begin using Office 365. This is commonly known as the "Cutover Date". Staged migrations are also available in the Enterprise Web Planner. The Migration Date can be changed at any time.

#### **Can I import/export users via Excel?**

An export of the migration plan is available on the "Final Review" step. Import of information into the Web Planner is not supported due to the breadth of migration options available.

#### **What do SkyKick migration fees apply to?**

Migration fees apply to any entity where email data is being migrated to Office 365 including Mailboxes, top-level Public Folders and Shared Mailboxes.

<span id="page-14-0"></span>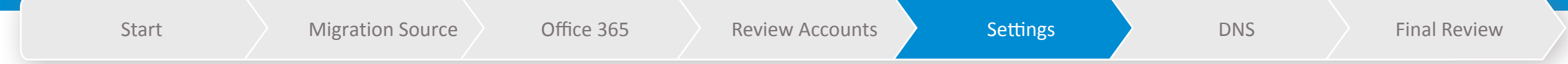

### Select when and how you want to communicate with end-users about the upcoming migration.

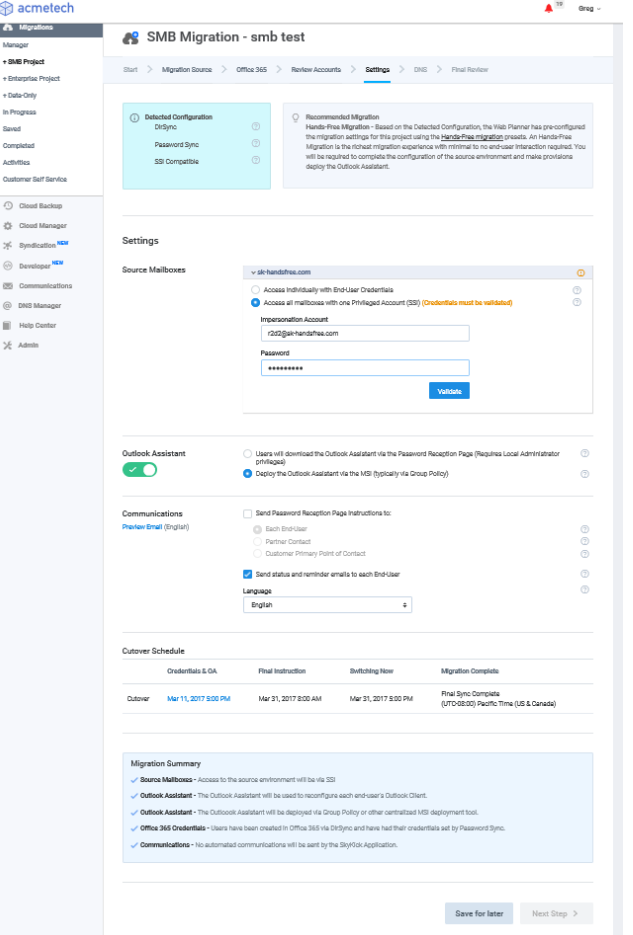

In the "Settings" step SkyKick will present one of two paths which are available based on your customer's environment:

**skykick** 

- **1. Standard SkyKick Migration:** End users provide email credentials for migration and download the Outlook Assistant via simple automated communications and secure URL web form.
- **2. Hands-Free Migration:** No end-user action required. For environments that have the Password Sync feature of DirSync and Source-Side Impersonation enabled. Access to source mailboxes is facilitated by Source-Side Impersonation and the Outlook Assistant is deployed via centralized MSI deployment technology such as Group Policy or Windows Intune.

<span id="page-15-0"></span>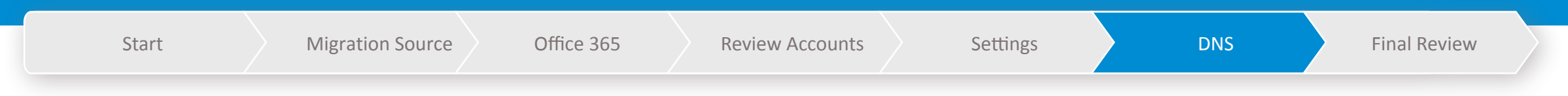

### SkyKick has 3 different DNS options to suit your customers' needs.

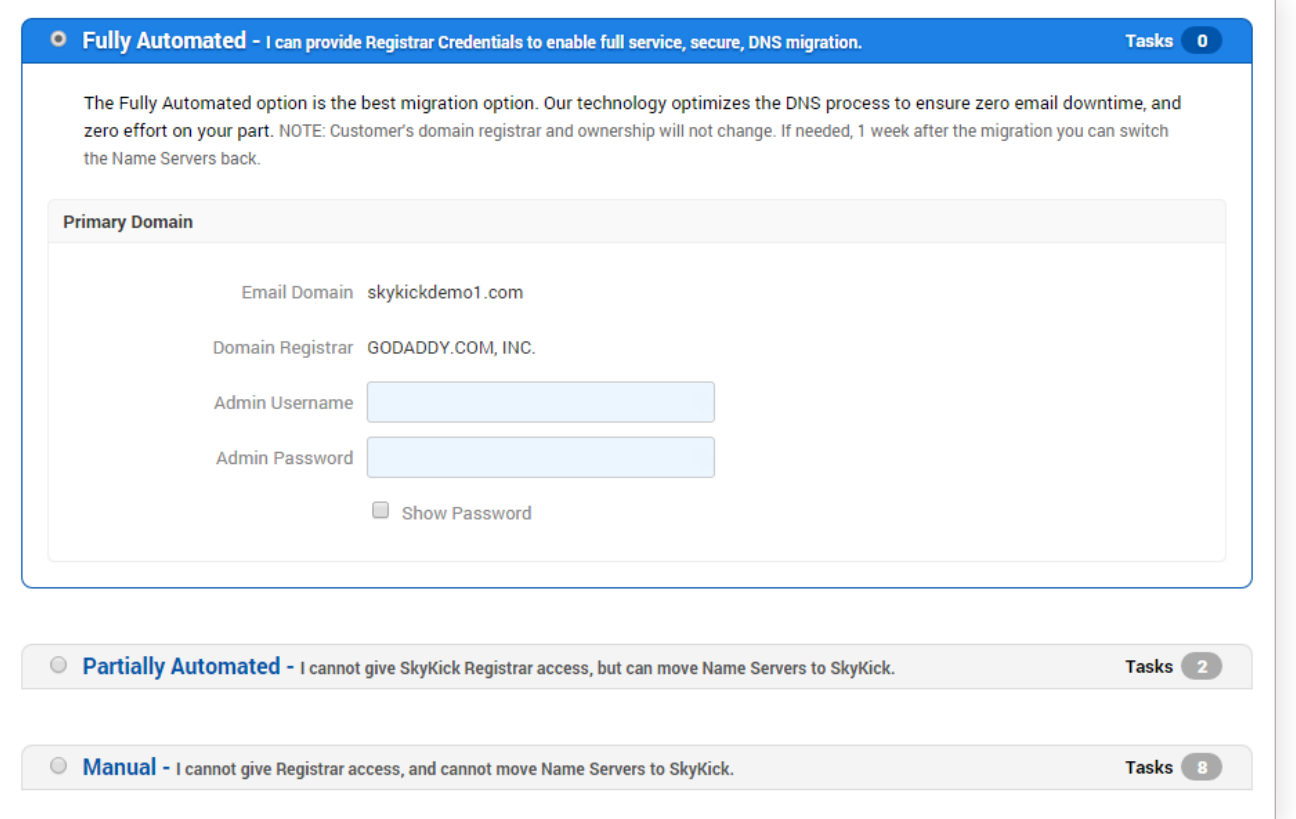

#### **How does SkyKick's DNS automation work?**

In this planning step, choose from 3 DNS options.

- Fully Automated
- Partially Automated
- Manual

If you're choosing an option which involves Skykick automation, SkyKick's technology ensures that no DNS services are affected in the course of the migration project.

The Manual option will generate instructions for you to make the requisite DNS changes at appropriate times.

### **skykick**

### Migration Planner

<span id="page-16-0"></span>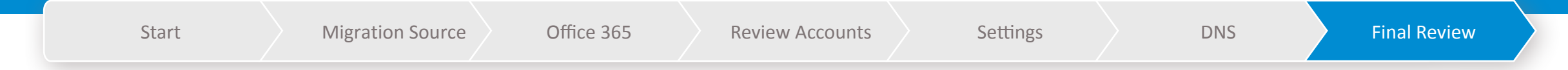

### Review the information and choices you've made in the Planner. You can edit dates as well as export a summary of your order to an Excel spreadsheet.

![](_page_16_Picture_146.jpeg)

#### **Can I still edit my migration plan?**

**Absolutely.** Click on a previous step and you can make the appropriate changes. Alternatively, even after clicking "Place Order", you can make changes to your migration plan up to 4 hours prior to the Migration Date.

#### **What happens after clicking "Place Order"?**

Once you click "Place Order" the migration project will begin. Depending on how you have configured the migration this may include creating the O365 tenant, creating mailboxes and purchasing or assigning O365 plans, emailing end users, and beginning to migrate data.

You will have access to the Migration Tracker where you have the control to monitor progress and make changes to the migration plan up to 4 hours prior to the Migration Date.

A technical description of the Migration Process can be found here, or for answers to more Frequently Asked Questions visit the Learning Center.

#### **Whose billing information is required on this step?**

If you've indicated you'd like SkyKick to provision Office 365 licenses in the "Office 365" step, you will be prompted to enter your customer's billing information. This will be used to create the O365 tenant account and set up Office 365 license subscriptions with Microsoft under the Advisor model. You the partner will receive POR fees for all O365 licenses provisioned by SkyKick automation.

**Note:** If you provided credentials to an Office 365 account (Open, EA, etc), then you will not be prompted for customer billing info.

# Migration Sync

**skykick** 

<span id="page-17-0"></span>![](_page_17_Figure_2.jpeg)

### Migration Sync

### **skykick**

![](_page_18_Figure_3.jpeg)

### O365 Account Sync

19

# <span id="page-19-0"></span>Office 365

#### **Overview**

- Automatically setup and provision Office 365 tenant
- Provision licensed users, mailboxes, aliases, distribution groups, domains, shared mailboxes, and any advanced configurations
- Configures Display Names the way end users want
- Mailboxes provisioned in advance and automatically activated on-domain. Allows pre-migration of data and other preparatory measures.
- Ability to specify all email addresses to follow same format. ie first.last@domain.com.

#### **1. If my customer's Office 365 mailboxes are already created and licensed, does SkyKick detect them?**

Yes, SkyKick's technology was designed to provision O365 from scratch, or to pick up where you left off.

#### **2. Does SkyKick provision trial licenses in Office 365?**

SkyKick no longer provisions trial licenses for customers for several reasons which adversely impact the customer. If E3 trial licenses already are available in the tenant, and you've indicated in the SkyKick web planner that those mailboxes are using E3, SkyKick will use the existing trial licenses on the appropriate users.

#### **3. Can we wait until the final cutover to have SkyKick procure and assign the O365 licenses?**

No. To ensure a safe transition, SkyKick provisions mailboxes completely as soon as possible to avoid complications around provisioning delays. Additionally, licenses are required to premigrate settings & data into the O365 mailboxes.

# SkyKick Server Sync Technology

### Without SkyKick, data migration tools can offer a series of migration passes which can be time consuming to manage and result in data loss for end users.

<span id="page-20-0"></span>![](_page_20_Figure_4.jpeg)

#### With SkyKick

### Automated full-fidelity data sync - pre and post cutover

Pre-migration for reduced risk. No data loss. Full fidelity email, meeting invite details. Automated Management.

### SkyKick's Server Technology is a ensures uniform data flow by automating the entire process into one action

#### **Comprehensive**

- All data types (email, calendar, contacts, aliases, DGs, etc.)
- Data can be moved across all settings to O365 (POP3, IMAP, Google, SBS, Exchange etc.)
- Email Integrity: Email flags, categories, folders
- Calendar Fidelity: meeting invites, attendee status

#### **Low Effort**

- Low Effort
- Fully automated
- Self healing technology adapts to server health to reduces errors and issues
- Lightning fast to reduce overall migration time
- Manual throttling for partner control
- 100% web-based

#### **Safe**

- Allows you to move all the data before the cutover, reducing risk
- Architected to ensure high levels of data security
- Server throttling reduces impact on source server network
- Data is encrypted and migrated via TLS
- Data is never stored on SkyKick servers

#### **Customer Focused**

- Hands-free technology enables a full migration with just one, master credential. Individual enduser credentials are not required, even for Outlook reconfiguration.
- Highest data fidelity reduces end user frustration
- No lost emails sweep sync to check source mailbox every hour for 48 hours post migration

20

# SkyKick Sync: What SkyKick Migrates

<span id="page-21-0"></span>virtually any on-premises or hosted POP3/IMAP/ Exchange email system

![](_page_21_Picture_120.jpeg)

![](_page_22_Picture_1.jpeg)

<span id="page-22-0"></span>![](_page_22_Picture_119.jpeg)

#### **For Fully and Partially automated scenarios**

- Auto detect & confirm current DNS settings
- Pre-populate customer's current DNS values within SkyKick's Name Servers
- Automatically point the customer's authoritative registrar Name Servers to SkyKick Name Servers
- DNS Sync accelerates DNS caching across the Internet
- Automates DNS changes
- Optimized for precise and timely changes to ensure zero email downtime

#### **What is DNS Sync?**

DNS Sync automates and manages the Office 365 domain redelegation process, accelerates the DNS propagation across the internet, has imbedded QA, and is optimized to ensure zero email downtime.

**How much downtime is there for DNS related services such as email and website hosting?** With DNS sync, there is zero downtime.

#### **How does full or partially automated DNS Sync work?**

- Redelegation of the vanity domain to Office 365: Automation adds the .txt record that Microsoft provides to prove ownership of the domain and associate the domain to O365.
- Automated Timely Cutover: SkyKick technology handles the change of MX record switches mail flow to go to Office 365 at the perfect time coordinated with the Outlook Assistant, automated end-user communications, and the Final Sync of data.

Note: The Manual option will generate instructions for you to make the required DNS changes at appropriate times.

#### **Does SkyKick automatically provision Lync records?**

Yes. If your migration plan includes any users who are licensed for Lync, SkyKick will add/change Lync DNS records as appropriate. SkyKick also sets the domain intent within Office 365 so Lync is properly enabled.

# Outlook Assistant

**skykick** 

<span id="page-23-0"></span>![](_page_23_Picture_2.jpeg)

### Outlook Assistant

# **skykick**

![](_page_24_Picture_142.jpeg)

#### For more information, see:

- [Outlook Assistant Overview](https://support.skykick.com/hc/en-us/articles/216034768-Outlook-Assistant-Overview)
- Deploying [the Outlook Assistant](https://support.skykick.com/hc/en-us/articles/207438317-Deploying-the-Outlook-Assistant)
- [Outlook Assistant End User Experience](https://support.skykick.com/hc/en-us/articles/360003203974-Outlook-Assistant-End-User-Experience)

#### Key Features

- Desktop readiness / remediation
- Hands-free
- Profile creation
- PST re-attach
- Autocomplete migration/remediation
- Local settings
- Overnight data sync / bandwidth efficient
- Partner monitoring / Alerts
- Group deploy or end-user install
- 32-bit/64-bit check and auto-upgrade

#### Pre-Migration

- Verifies Office version and Operating System are healthy and compatible with Office 365
- Patches Outlook to ensure connection to Office 365
- Pre-Checks connection to Office 365, displaying any problems as an Alert in your SkyKick Portal.
- Migrates & repairs NK2/X500/Autocomplete values.
- Re-attaches any other offline .pst files from the old Outlook profile.
- At migration, creates new Outlook profile and switches the default Outlook Profile to the new one, and connects it to Office 365.

Standard

### **skykick**

# How Does Outlook Assistant Work?

<span id="page-25-0"></span>![](_page_25_Picture_146.jpeg)

# <span id="page-26-0"></span>Outlook Assistant Step 1: Standard and Hands-Free

### Partners often coordinate a quick "heads up" email to all users on the migration plan prior to this first automated communication.

### Office 365

#### Hi End User,

**Exciting News!** 

My Customer Company Name is upgrading your organization's email to Office 365 - a new and powerful service from Microsoft which includes Exchange Online.

ISkyKick Operations Team! will be assisting with your company's migration. Our goal is to ensure the smoothest migration experience possible.

Immediate action is required in order for you and your company to migrate on. Please take a minute to ensure you're prepared for the switchover.

### **Start**

#### Takes a minute. It's safe and easy.

Thanks in advance for your prompt attention. If you have any questions, please contact Adam Fox.

Thank you, **ISkyKick Operations Team!** 

#### **Can these automated communications be customized?**

Coming soon! Until then, these emails are branded with the Logo you've uploaded in your SkyKick Portal, and are written as if the email is from you.

#### **Is the automated communication really effective for end-users?**

Yes. These communication were written not just by SkyKick, but also edited over time with feedback & suggestions from thousands of partners and their customers. As a result, Click-through success rate is typically over 75% within the first 48 hours of a migration project.

#### **What if users don't need OA?**

No problem. If you've indicated in the Web Planner that you would not like to offer OA to any of the users, when they click "Start", they will be taken to a landing page which does not mention or offer download of OA.

### Outlook Assistant Step 2: Standard Only

### The end-user provides basic information like Username and Password.

![](_page_27_Figure_4.jpeg)

#### **What if users don't know their password?**

Remember you have full visibility on which users have not successfully submitted their passwords. You can assist them in doing so, or alternatively, many partners will reset the user's source password and submit it themselves via the SkyKick Portal.

# Outlook Assistant Step 3: Standard Only

### The end-user is prompted to install OA which is then available in the System Tray.

![](_page_28_Figure_4.jpeg)

#### **How big is the download?**

OA is about 20MB, and should take under 10 seconds to download.

**Can users download OA on multiple machines?**

Absolutely, no additional fees apply.

#### **What happens if end user has not download OA in time for the migration?**

Users can download OA even post-migration to have Outlook reconfigured. Also all the end users receive an email prior to the cutover instructing them how to check webmail in Office 365. So if OA is not an option for them, they know how to access their email via OWA. Remember, in most cases OA configures Outlook, but Server Sync migrates the core email data.

# Outlook Assistant Step 4: Standard Only

### The end-user re-confirms email credentials locally on their device.

![](_page_29_Figure_4.jpeg)

#### **Why does OA require the user's password if the user just provided it?**

The OA download is generic and available to everyone in the migration project. The password is provided in order for the user to prove that this is their computer.

#### **Is OA white-label available?**

OA is un-branded for the time being. Users do not see the word "SkyKick".

#### **What are the requirements for OA?**

- Outlook 2010-2019 on Windows (no thin clients or terminal servers).
- Must have [.Net Framework 4.](https://support.microsoft.com/en-us/help/3151802/the-net-framework-4-6-2-web-installer-for-windows)6 (or newer) FULLY installed before downloading OA.
- Local Administrator rights are required to download and install OA.

**Next Step** 

# Outlook Assistant Step 5: Standard and Hands-Free

### Users with more than one Outlook Profile select which one is primary.

×

![](_page_30_Picture_71.jpeg)

#### **Can SkyKick automatically detect the default profile?**

Yes. OA has built-in logic to avoid prompting the user for which Profile they'd like to copy settings from. Approximately 15% of all users migrated with SkyKick receive this prompt.

**Why does the user have to indicate which profile they use?**

OA will create a brand new profile which will become the default profile at the migration time. In addition to data migrated via Server Sync, OA will supplement that migration by migrating other data and settings which reside exclusively on the machine. Refer to Slide 21 for a summary chart.

Minimize

# Outlook Assistant Step 6: Standard and Hands-Free

### The Outlook Assistant will then prepare for the switch to Office 365.

![](_page_31_Figure_4.jpeg)

31

Minimize

### Outlook Assistant Step 7: Standard and Hands-Free

On the Migration Date, the Assistant will pop up. Outlook will automatically restart, and users will be using email powered by Office 365.

![](_page_32_Picture_4.jpeg)

![](_page_32_Picture_5.jpeg)

User only sees this if they're at their computer.

# Outlook Assistant Step 8: Standard and Hands-Free

The assistant will confirm migration success for each user. Each user will receive a final email with specific instructions on how to configure their mobile devices with their new O365 credentials.

![](_page_33_Picture_4.jpeg)

### Migration Dashboard

![](_page_34_Figure_2.jpeg)

Although the application does the heavy lifting, it's not set and forget. The Migration Dashboard is your "command center" for your migration projects. The Migration Dashboard provides you and your team a single place to track, monitor, and make changes to your project to ensure a smooth and successful project.

**skykick** 

#### **Enhanced visibility**

- Progress bars that show how many users have access to Source and Office 365 and have completed Initi[al and Final syncs](https://support.skykick.com/hc/en-us/articles/115005311427-New-Migration-Dashboard-Walkthrough-)
- A stacked progress bar that shows the status of Outlook Assistant devices
- Hover-over tooltips that provide more details, e.g. a breakdown of Outlook Assistant statuses

### **More integrated information**

- The cutover date for each project.
- The time of the most recent update of the dashboard information. This automatically refreshes every three minutes, but can be refreshed at any time by clicking the Refresh button at the top of the list.
- The number of Alerts shown in a red dot to the right of the customer name.

### **Shortcut links**

If you click a status within a hover-over tooltip, it takes you directly to where you can monitor and take action on that status. E.g. if you click Not working in the Source Access hover-over tooltip, it opens the Sync tab pre-filtered to show only those whose source access is not working.

#### For more information, see [Migration Dashboard](https://support.skykick.com/hc/en-us/articles/115005311427-SkyKick-Migration-Dashboard-) 35

Contoso SMB

# Migration Dashboard: Project Overview Tab

![](_page_35_Figure_3.jpeg)

#### Settings

DNS Office 365 Communications Info Source Server **Exchange Assistant/Outlook Assistant Key Outlook Assistant MSI** Download **Customer PoC Name Customer PoC Email Address Customer PoC Phone # Customer Company Name Migration Plan** Export Report

The Overview tab shows a summary view of the project, including number of Alerts, progress bars for each process, and a summary of the project settings made in the Migration Planner. At the top of every tab in the Project view the cutover date and time, or click Edit to change the Migration Date.

The Project Overview tab also features a new **Settings** section that provides a summary of the migration settings from each page in the Migration Planner. Within each tab, you can view and make changes to the settings. In the months ahead, more controls will be added to these tabs.

- **Info:** Download the Outlook Assistant MSI or Export the Migration Plan
- **Source Server:**
	- o Configure throttling
	- o Update Source-Side Impersonation (SSI). For more information, see Troubleshooting Source-Side Impersonation (SSI).
	- o Update Source Connection URI. For more information, see Update Source Connection URI.
- **DNS:** Update Registrar Credentials
- **Office 365:** Update Office 365 Credentials
- **Communications:** Edit communications settings

For more information, see [Migration Dashboard](https://support.skykick.com/hc/en-us/articles/115005311427-SkyKick-Migration-Dashboard-)

 $\sim$ 

 $-1$ 

# Migration Dashboard: Alerts Tab

# **skykick**

![](_page_36_Picture_60.jpeg)

You can access project Alerts by clicking the red dot on the Migration Dashboard or the Project Overview tab, or by selecting the Alerts tab.

Many Alerts include Shortcut Links to navigate directly to where action can be taken to resolve the Alert.

For more information, see [Migration Alerts.](https://support.skykick.com/hc/en-us/articles/231327767-Migration-Alerts)

### Migration Dashboard: Sync Tab - Progress View

The Syncs tab offers new and more streamlined Progress and Configuration options. The Syncs tab will open in the Progress view. Here, you can monitor and take action on various aspects of the migration project (e.g. provide passwords). You can toggle to the Configuration view to make changes to mailboxes (e.g. converting an individual mailbox to a shared mailbox) by clicking Configuration. As you toggle between each view, all filters and selected items remain.

To focus on the information that is most important, you can use multiple filters at the top of the list. Click the filter icon next to the Configuration tab and choose from a variety of filters. These span both the Progress view and Configuration view, allowing you to combine filters to focus on specific items that require both Progress and Configuration actions.

For more information, see [Migration Dashboard](https://support.skykick.com/hc/en-us/articles/115005311427-SkyKick-Migration-Dashboard-)

![](_page_37_Figure_6.jpeg)

![](_page_37_Picture_143.jpeg)

In the Actions panel, you can:

- Resend Password Reception Email to request source and/or destination passwords for all selected users
- Provide Source Password to enter the source password for a single selected user
- Provide Destination Password to enter the destination password for a single selected user
- Test Source Credentials to test access for any number of selected users.

# Migration Dashboard: Sync Tab - Configuration View

### **Contoso SMB**

![](_page_38_Picture_78.jpeg)

Select the **Configuration** view to perform actions, such as adding, deleting, or editing mailboxes, Public Folders, and Distribution Groups. This page includes the same features recently released in the Advanced Review Accounts Page, including:

- Enhanced mailbox triage experience for Shared Mailboxes, Resource Room, and Resource Equipment mailboxes and their members
- Expanded bulk edit capabilities
- Additional Distribution Group configuration options, including Mail Tips

For more information, see [Migration Dashboard](https://support.skykick.com/hc/en-us/articles/115005311427-SkyKick-Migration-Dashboard-)

# Migration Dashboard - Devices Tab

![](_page_39_Picture_117.jpeg)

Devices Tab provides visibility, troubleshooting, and controls to help manage the Outlook Assistant devices.

**skykick** 

#### **Status of the Outlook Assistant on each device**

Once the Outlook Assistant has been installed on a device, its status can be monitored. Device statuses include:

- Preparing: Installation has begun and the Outlook Assistant is performing its work.
- Ready: Installation is complete. Device is ready for cutover.
- Complete: Cutover is complete.
- Identifies specific errors if they occur

#### **Troubleshooting**

If an issue has been detected, the **Device Status** will be **Attention Required**, and under **More Information** will be a link to troubleshooting information in the Help Center.

### **Controls**

You can also take action on one or more devices. To open the Devices Actions Panel, select the device(s) and click Actions. For more information, see [Using the Devices Actions Panel.](https://support.skykick.com/hc/en-us/articles/115009512368) 

For more information, see [Migration Dashboard](https://support.skykick.com/hc/en-us/articles/115005311427-SkyKick-Migration-Dashboard-)

# Pricing & Project Profitability

### SkyKick pricing is a per mailbox charge and is designed to increase your project profitability.

![](_page_40_Figure_4.jpeg)

- **White labeled.** Bill your customer for the migration project on your terms.
- **100% through partner.** Typically partners do not to resell SkyKick, but use SkyKick to reduce labor costs, increase migration project efficiency, and grow profitability
- **No Risk.** It's free to use all components of Migration Suite. SkyKick does not charge until after the cutover to Office 365. Projects can be cancelled at any time prior to MX record flip.

### Example (US List Pricing Shown)

#### **How much does SkyKick Migration Suite cost?**

On a per-project basis, \$50 for first 50 mailboxes and \$30 above 50 mailboxes (Additional discounts are available through Disti)

#### **How much should I charge customers for migrations where we use SkyKick?**

Typically, we see partners pricing \$100 - \$200 per mailbox for deals under 50 seats and \$80 - \$120 per mailbox for 100 mailbox deals.

#### **How much time should I budget?**

Partners typically save 90% of effort. First few migrations 4-5 hours; Seasoned partners tell us good rule of thumb is 2 hrs or less per 25 seats

**How much does SkyKick Data-Only cost?**  \$10 through disti (\$12 for non-disti affiliation)

- Project Profitability: Partners tell us that project margins can increase anywhere from 25% to 300%.
- You are also assigned as POR on the account for additional revenue (Advisor model).

### Support and Feedback

![](_page_41_Picture_2.jpeg)

![](_page_41_Picture_3.jpeg)

### SkyKick Support

- 24/5 free phone and email support included for all SkyKick registered Partners.
- All support technicians are experienced Migration Specialists.
- Support is 100% staffed within our Seattle and Amsterdam offices.

### Support@SkyKick.com or +1 (206) 201-1194

[Additional informatio](https://support.skykick.com/hc/en-us)n can be found in the SkyKick Help Center

Please respond to the survey once you are done with the migration. We value your feedback!